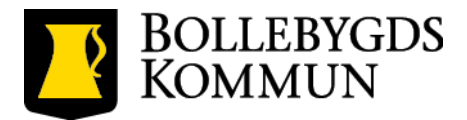

# **Lathund för deltagande på distans vid nämndsammanträden**

# **FÖR DELTAGARE PÅ DISTANS**

# **1. Anmälan till sammanträdet**

Du som önskar att delta på distans ska anmäla detta till nämndsekreterare och ordförande enligt gällande riktlinje. Nämndsekreteraren skickar därefter en kalenderbokning innehållande nödvändig information. Kalenderbokningen innehåller en möteslänk för distansanslutning i Microsoft Teams.

# **2. Inför mötet**

Kontrollerar i god tid innan att:

- Du har tagit del av *Riktlinjer för deltagande på distans vid nämndens sammanträden*.
- Du sitter på en avskild plats där ingen utomstående kan ta dela av bild, ljud eller handlingar från sammanträdet.
- Du har tillgång den iPad som du fått låna av Bollebygds kommun.
	- o Din iPad är ansluten till internet.
	- o Din iPad har tillräckligt med batteri, annars anslut iPaden till ett strömuttag.
- Du har kopplat in hörlurar med mikrofon till iPaden.
- Du har stängt av ljudet på din telefon.

#### **3. Vid anslutning till sammanträdet**

• Anslut till Teams-mötet som finns i din kalender. Du ska vara ansluten minst 15 minuter före det börjar för test av teknik. När du ansluter till mötet kommer du först att hamna i en digital lobby. Vänta i lobbyn tills nämndsekreteraren släpper in dig.

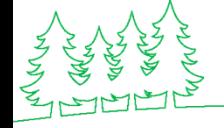

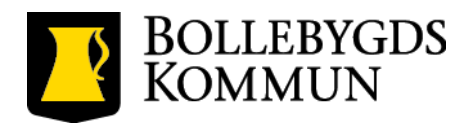

- Innan sammanträdet börjar ska du ha kontrollerat att:
	- o Hörlurarna med mikrofon är inkopplade och fungerar.
	- o Videokameran är påslagen.
	- o Bakgrunden som visas i Microsoft Teams antingen är den faktiska bakgrundsmiljön. Du kan också välja att göra den suddig.
- När du anslutit till Teams-mötet och blivit insläppt från lobbyn, invänta att ordföranden öppnar mötet och nämndsekreterare genomför upprop.

### **4. Under mötets gång**

### **Regler som gäller under hela sammanträdet**:

- Mikrofonen ska alltid vara avstängd förutom när du begär ordet och när beslut ska tas.
- Ha dina hörlurar inkopplade och din video påslagen under hela sammanträdet.
- Var hela tiden uppmärksam så att ingen obehörig kan ta del av bild, ljud eller handlingar från sammanträdet.
- Behandla aldrig ärenden som rör sekretess eller känsliga eller extra skyddsvärda personuppgifter.
- Vid behandling av myndighetsutövning mot enskild, dela aldrig material i Teams.

# **Upprop**

Nämndsekreteraren genomför uppropet. När ditt namn ropas upp ska du sätta på din mikrofon och svara "JA" följt av ditt namn och att du deltar. Exempelvis - "Ja, *Namn Efternamn* är med på mötet". Efter att du svarat på uppropet ska du stänga av mikrofonen.

När uppropet genomförts ska nämndsekreteraren informerar om vilka ytterligare personer som finns med i rummet samt vilka som deltar via Teams.

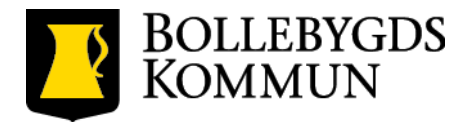

#### **Begära ordet**

Om du vill begära ordet ska du säga ditt namn när ordförande lämnar ordet fritt. ELLER Ordet eller replik begärs via chattfunktionen i Teams. Ordförande håller ordningen/följer talarlistan i chattfunktionen. ELLER Om du vill begära ordet ska du använda funktionen "begära ordet" genom att klicka på symbolen som ser ut som en hand.

#### **Ta beslut**

När beslut ska tas svarar du som vanligt JA eller NEJ. Kom ihåg att sätta på mikrofonen.

Omröstning görs på motsvarande sätt som vid upprop: när ditt namn ropas upp sätter du på din mikrofon, svarar med hela ditt namn och JA eller NEJ. Sedan stänger du av mikrofonen igen.

#### **Yrkanden/förslag**

Ändringsyrkanden, tilläggsyrkanden och helt nya yrkanden måste lämnas skriftigt. Använd mötets chattfunktion eller skicka ett mejl till nämndsekreteraren. Mötets chattfunktion är att föredra för då kan samtliga deltagare kan läsa det. Yrkande om bifall till förslag behöver inte lämnas skriftligt.

#### **Reservation eller protokollsanteckning**

För att lämna en reservation eller protokollsanteckning ska du skriva det i chattfunktionen i Teams. Ordförande bekräftar vilka som reserverat sig. Om du ska lämna in en skriftlig reservation måste det även meddelas muntligt. Den skriftliga reservationen ska därefter lämnas till nämndsekreteraren före den tidpunkt som har fastställts för justering av protokollet.

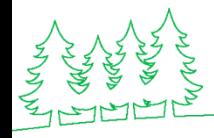

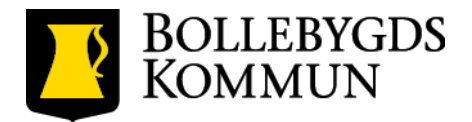

#### **Jäv**

Om deltagare på distans är jävig ska denna flyttas till mötets lobby under hela behandlingen av det ärendet.

#### **Ajournering**

Om mötet ajourneras får du stänga av videon under tiden mötet är ajournerat.

#### **Gruppmöte/överläggning**

Om mötet ajourneras för överläggning i partierna ska partiernas ledamöter själva se till att det är möjligt genom att samtala digitalt på lämpligt sätt. Vi rekommenderar att ni skapar egna chattgrupper i Teams.

### **Vid försämrad kvalitet av uppkoppling, bild och/eller ljud**

Om du tjänstgör och din internetuppkoppling bryts under mötet ska du kontakta nämndsekreteraren enligt följande ordning:

- 1. Säg till. "Jag hör inte/jag ser inte"
- 2. Skriv i chatten i Teams.
- 3. Ring nämndsekreteraren.

Mötet kommer då att ajourneras till dess att du är tillbaka igen. Om förbindelsen inte har återupprättats under ajourneringen kommer du som tjänstgörande att anses som frånvarande och en ersättare kallas in att tjänstgöra.

# **FÖR DELTAGARE PÅ DET FYSISKA MÖTET**

#### **1. Inför mötet**

Ordföranden/nämndsekreteraren:

- Kontrollerar deltagarlistan för de personer som deltar på distans i Teams.
	- o Alla som meddelat att de ska delta på distans är närvarande.
	- o Ingen obehörig person är inloggad i mötet.

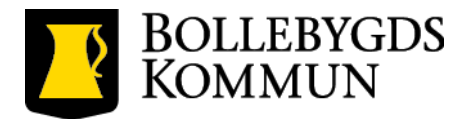

#### **2. Vid anslutning till mötet**

Ordföranden/nämndsekreteraren:

• Genomför ett upprop – både av de personer som befinner sig på plats i lokalen och de som deltar på distans. Genom uppropet kontrolleras att tekniken fungerar, dvs. att deltagaren kan både höra, se och göra sig hörd.

#### **3. Under mötets gång**

Ordföranden:

- Hanterar talarlistan. När ordföranden lämnar ordet till någon, kontrollerar ordföranden att personen syns och hörs.
- Ordföranden lämnar extra tid mellan varje klubbslag för att försäkra sig om att debatten är avslutad, att ledamöter hinner begära votering och att de som vill reservera sig har gjort det innan nästa ärende påbörjas.
- Om någon deltagare tappar kontakten med mötet, eller försvinner helt, ajournerar ordföranden mötet till dess att kontakt återfåtts med deltagaren.
	- o Om kontakten förblir bruten får ledamoten anses ha lämnat sammanträdet och en ersättare träder in. Om inga ersättare är tillgängliga bör sammanträdet fortsätta så länge nämnden är beslutsför. Sammanträdet avslutas enbart om det inte kvarstår några andra alternativ.

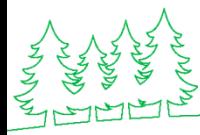